**Sora** is a reading and listening software from OverDrive. With **Sora**, students and staff can access a large collection of ebooks and audiobooks from either the PEI Provincial Library database or approved Department of Education and Lifelong Learning e-reads using their school-issued Google accounts.

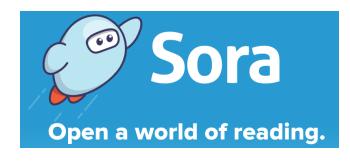

## How to Access Sora:

- 1. Go to <a href="https://soraapp.com/welcome">https://soraapp.com/welcome</a> and select "Find My School".
  - Install the Sora app from your device's app store.
    - Apple App Store
    - o Google Play
- 2. Choose "No, I'll search for my school," enter Hernewood and select:

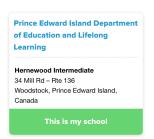

3. Select: Sign into Prince Edward Island
Department of Education and
Lifelong Learning

Sign in using Prince Edward

- 4. Sign in to Sora using your school Google login and password (@cloud.edu.pe.ca)
- 5. You now are able to make selections!
- 6. Select the menu bar in the top right of the screen and choose "Add library". Enter "Prince Edward Island Public Library Service"
- + Add library

7. Now you can toggle between collections and make selections from the Department of Education or the PEI Provincial Library.

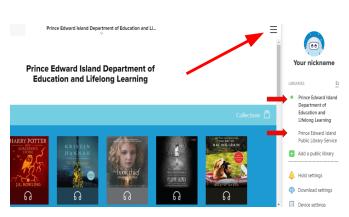

Find my school